# Alibaba Cloud

API Gateway API Gateway Operation and maintenance Operation and maintenance

Document Version: 20201102

**C-D** Alibaba Cloud

### Legal disclaimer

Alibaba Cloud reminds you to carefully read and fully understand the terms and conditions of this legal disclaimer before you read or use this document. If you have read or used this document, it shall be deemed as your total acceptance of this legal disclaimer.

- 1. You shall download and obtain this document from the Alibaba Cloud website or other Alibaba Cloudauthorized channels, and use this document for your own legal business activities only. The content of this document is considered confidential information of Alibaba Cloud. You shall strictly abide by the confidentialit y obligations. No part of this document shall be disclosed or provided to any third part y for use without the prior written consent of Alibaba Cloud.
- 2. No part of this document shall be excerpted, translated, reproduced, transmitted, or disseminated by any organization, company or individual in any form or by any means without the prior written consent of Alibaba Cloud.
- 3. The content of this document may be changed because of product version upgrade, adjustment, or other reasons. Alibaba Cloud reserves the right to modify the content of this document without notice and an updated version of this document will be released through Alibaba Cloud-authorized channels from time to time. You should pay attention to the version changes of this document as they occur and download and obtain the most up-to-date version of this document from Alibaba Cloud-authorized channels.
- 4. This document serves only as a reference guide for your use of Alibaba Cloud products and services. Alibaba Cloud provides this document based on the "status quo", "being defective", and "existing functions" of its products and services. Alibaba Cloud makes every effort to provide relevant operational guidance based on existing technologies. However, Alibaba Cloud hereby makes a clear statement that it in no way guarantees the accuracy, integrit y, applicabilit y, and reliabilit y of the content of this document, either explicitly or implicitly. Alibaba Cloud shall not take legal responsibilit y for any errors or lost profits incurred by any organization, company, or individual arising from download, use, or trust in this document. Alibaba Cloud shall not, under any circumstances, take responsibilit y for any indirect, consequential, punitive, contingent, special, or punitive damages, including lost profits arising from the use or trust in this document (even if Alibaba Cloud has been notified of the possibilit y of such a loss).
- 5. By law, all the content s in Alibaba Cloud document s, including but not limited to pictures, architecture design, page layout, and text description, are intellectual property of Alibaba Cloud and/or its affiliates. This intellectual property includes, but is not limited to, trademark rights, patent rights, copyright s, and trade secret s. No part of this document shall be used, modified, reproduced, publicly transmitted, changed, disseminated, distributed, or published without the prior written consent of Alibaba Cloud and/or it s affiliates. The names owned by Alibaba Cloud shall not be used, published, or reproduced for marketing, advertising, promotion, or other purposes without the prior written consent of Alibaba Cloud. The names owned by Alibaba Cloud include, but are not limited to, "Alibaba Cloud", "Aliyun", "HiChina", and other brands of Alibaba Cloud and/or it s affiliates, which appear separately or in combination, as well as the auxiliary signs and patterns of the preceding brands, or anything similar to the company names, trade names, trademarks, product or service names, domain names, patterns, logos, marks, signs, or special descriptions that third parties identify as Alibaba Cloud and/or its affiliates.
- 6. Please directly contact Alibaba Cloud for any errors of this document.

### Document conventions

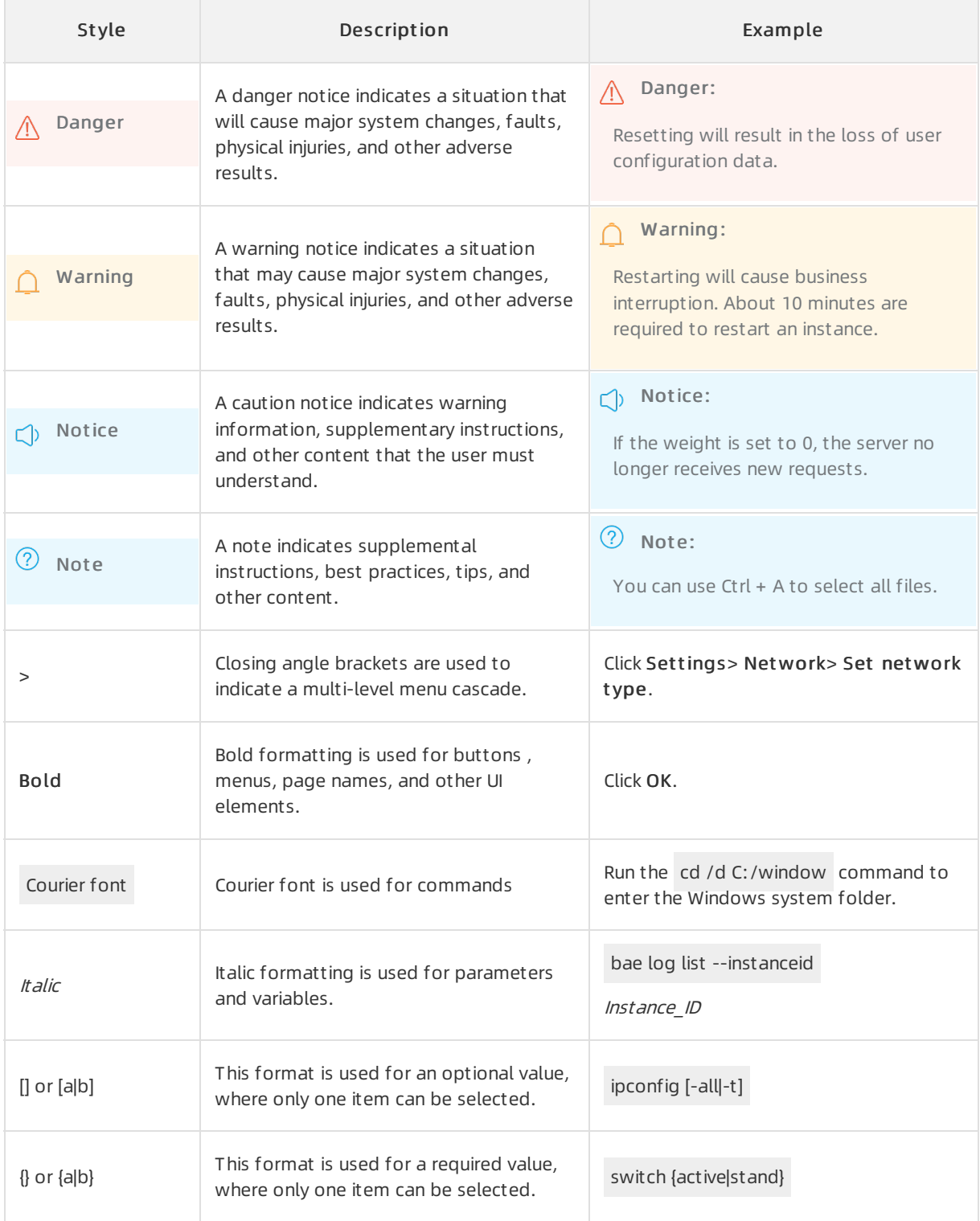

# Table of Contents

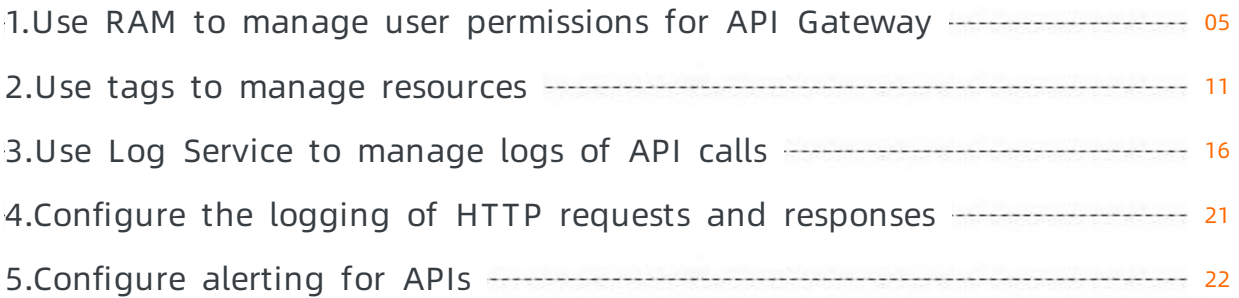

# <span id="page-4-0"></span>1.Use RAM to manage user permissions for API Gateway

APIGateway allows you to use Alibaba Cloud Resource Access Management (RAM) to grant different permissions on API operations to different employees in your enterprise. As an API provider, you can create RAM users for employees and grant different permissions on API operations to different employees.

- A RAM user can manage resources in APIGateway, for example, create, view, or delete an API group, an API operation, or a plug-in. However, the RAM user does not own the resources. Permissions of the RAM user on the resources can be revoked by the relevant Alibaba Cloud account at any time.
- You can use tag-based authorization to isolate resources for an Alibaba Cloud account and its RAM users.
- Before you begin, make sure that you have read RAM document ation and API Gateway API Reference.
- If your business does not require permission management for API operations, skip this t opic.

To manage user permissions for API Gateway, log on to the RAM [console](https://ram.console.aliyun.com) or call RAM API operations. For more information, see RAM [introduction](https://www.alibabacloud.com/help/doc-detail/28672.html).

#### Part one: Policy management

An authorization policy describes basic elements of an authorization operation, including the permission effect, authorized resource, allowed action, and authorization condition.

#### 1. Syst em aut horization policy

APIGateway provides two built-in systemauthorization policies: AliyunApiGatewayFullAccess and AliyunApiGatewayReadOnlyAccess. You can log on to the RAM [console](https://ram.console.aliyun.com/#/policy/list/system) to view these two policies on the Policies page.

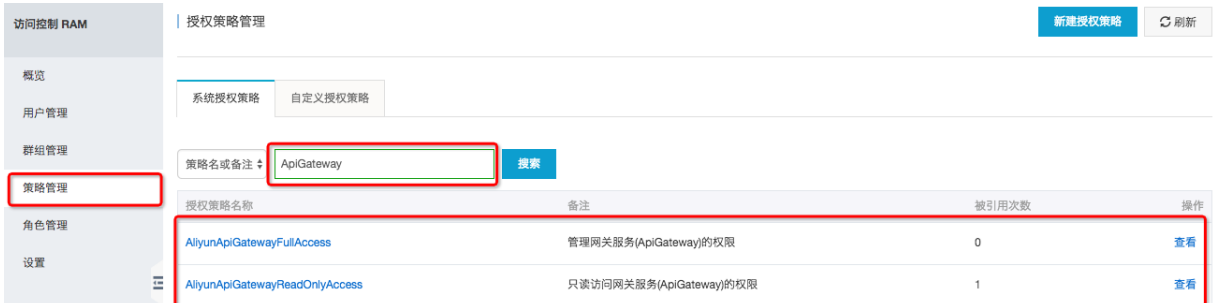

- AliyunApiGatewayFullAccess: authorizes a RAM userto manage all resources underthe relevant Alibaba Cloud account, including API groups, API operations, throttling policies, and applications.
- AliyunApiGatewayReadOnlyAccess: allows a RAM userto view all resources underthe relevant Alibaba Cloud account, including API groups, API operations, throttling policies, and applications. However, the RAM user cannot performoperations on the resources.
- 2. Cust om aut horization policy

You can customize finer-grained authorization policies, such as creating a customauthorization policy to allow a specific action or grant permissions on a specific resource. For example, you can create a customauthorization policy to grant the edit permission on the GetUsers operation. To view custom authorization policies that you have created, log on to the RAM [console.](https://ram.console.aliyun.com/#/policy/list/system) In the left-side navigation pane, choose Permissions > Policies. Forinformation about how to create, view, modify, or delete a customauthorization policy, see [Manage](https://www.alibabacloud.com/help/doc-detail/28652.html) policies.

For more information about authorization policies and how to create a customauthorization policy, see Part two of this topic, Policy [elements](https://www.alibabacloud.com/help/doc-detail/28663.html), and Policy [structure](https://www.alibabacloud.com/help/doc-detail/28664.html) and grammar.

#### Part two: Authorization policy

An authorization policy is a collection of elements that are defined based on the policy structure and syntax and are used to describe the authorization operation. You can attach an authorization policy to a RAM user or a group, so that the user orthe group can obtain the specified permission on the specified resource. For information about how to create a custom authorization policy, see Policy elements and Policy [structure](https://www.alibabacloud.com/help/doc-detail/28664.html) and grammar.

The following code snippet shows an example of an authorization policy:

```
{
"Version": "1",
"Statement": [
 {
 "Action": "apigateway:Describe*",
  "Resource": "*",
  "Effect": "Allow"
 }
]
}
```
This authorization policy allows a RAM userto query all resources in APIGateway.

#### The Action element in an authorization policy must be in the following format:

"Action":"<service-name>:<action-name>"

Each value of the Action element must contain the following parts:

- service-name: the name of an Alibaba Cloud service. In this topic, enter apigateway.
- $\bullet$  action-name: the name of an API operation. You can use a wildcard (\*) for the name. For information about API operations that are provided by APIGateway, see the table in Part three.

"Action": "apigateway:Describe\*" indicates that the authorized RAM user can query all resources in APIGateway.

"Action": "apigateway:\*" indicates that the authorized RAM user has all permissions on all resources in APIGateway.

#### Part three: Resource

A resource is an object on which a RAM useris to be granted permissions. In APIGateway, API groups, throttling policies, and applications are all resources. In each authorization policy, a resource must be specified in the following format:

acs:<service-name>:<region>:<account-id>:<relative-id>

The format contains the following parts:

- acs: the abbreviation of Alibaba Cloud Service, which indicates the public cloud of Alibaba Cloud.
- service-name: the name of an Alibaba Cloud service. In this topic, enter apigateway.
- $\bullet$  region: the region where the current authorization policy applies. You can specify this part as a wildcard (\*), which indicates that the current authorization policy applies in all regions.
- account -id: the account ID of the RAM userto be authorized, for example, 1234567890123456. You can specify this part as a wildcard (\*), which indicates that the current authorization policy is attached to all RAM users underthe current Alibaba Cloud account.
- relative-id: the description of the resource on which a RAM user is to be granted permissions. You can specify this part as a string that is similarto a file path.

For example, when you create an authorization policy to grant a RAM user permissions on an API group, you can specify the API group in the following format:

acs:apigateway:\$regionid:\$accountid:apigroup/\$groupId

If you need to authorize all RAM users underthe current Alibaba Cloud account to view an API group in all regions, you can specify the API group as shown in the following code snippet:

acs:apigateway:\*:\*:apigroup/cbd157704e624ab58a204fd3e0b5ad79

The following table describes the action names that you can use when you create authorization policies to manage permissions on API operations of [APIGateway.](https://www.alibabacloud.com/help/doc-detail/43611.htm?spm=a2c63.p38356.b99.79.7be6779dnmdznQ) For more information, see Create an API group.

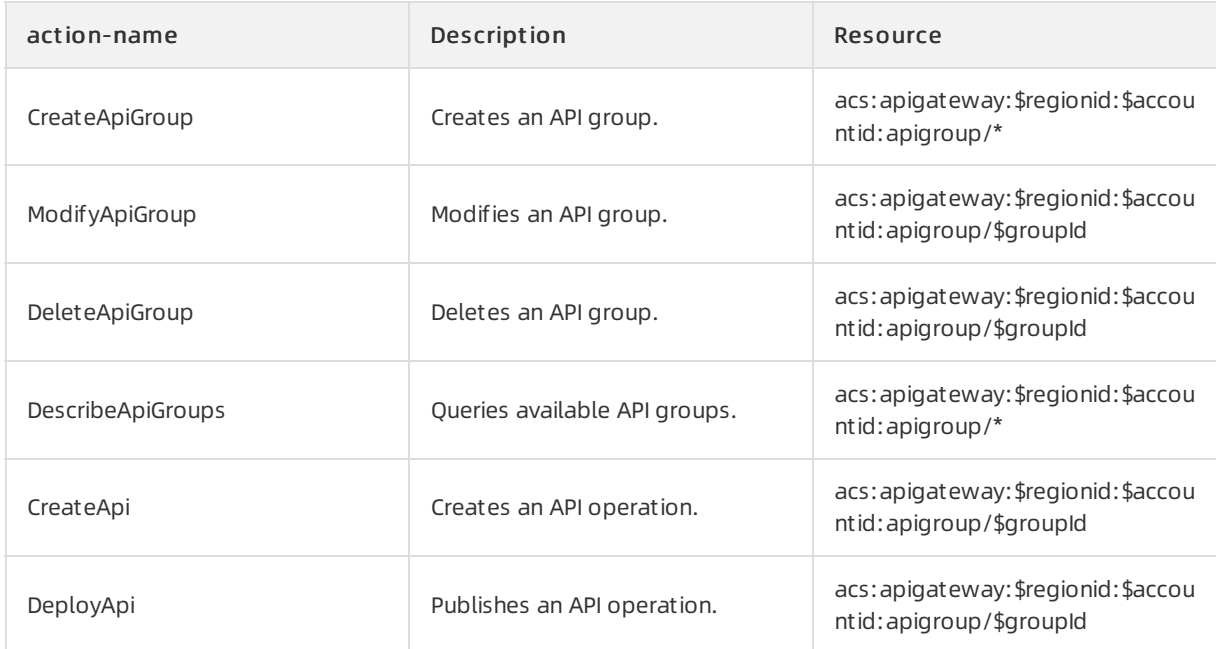

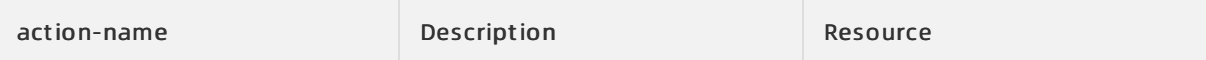

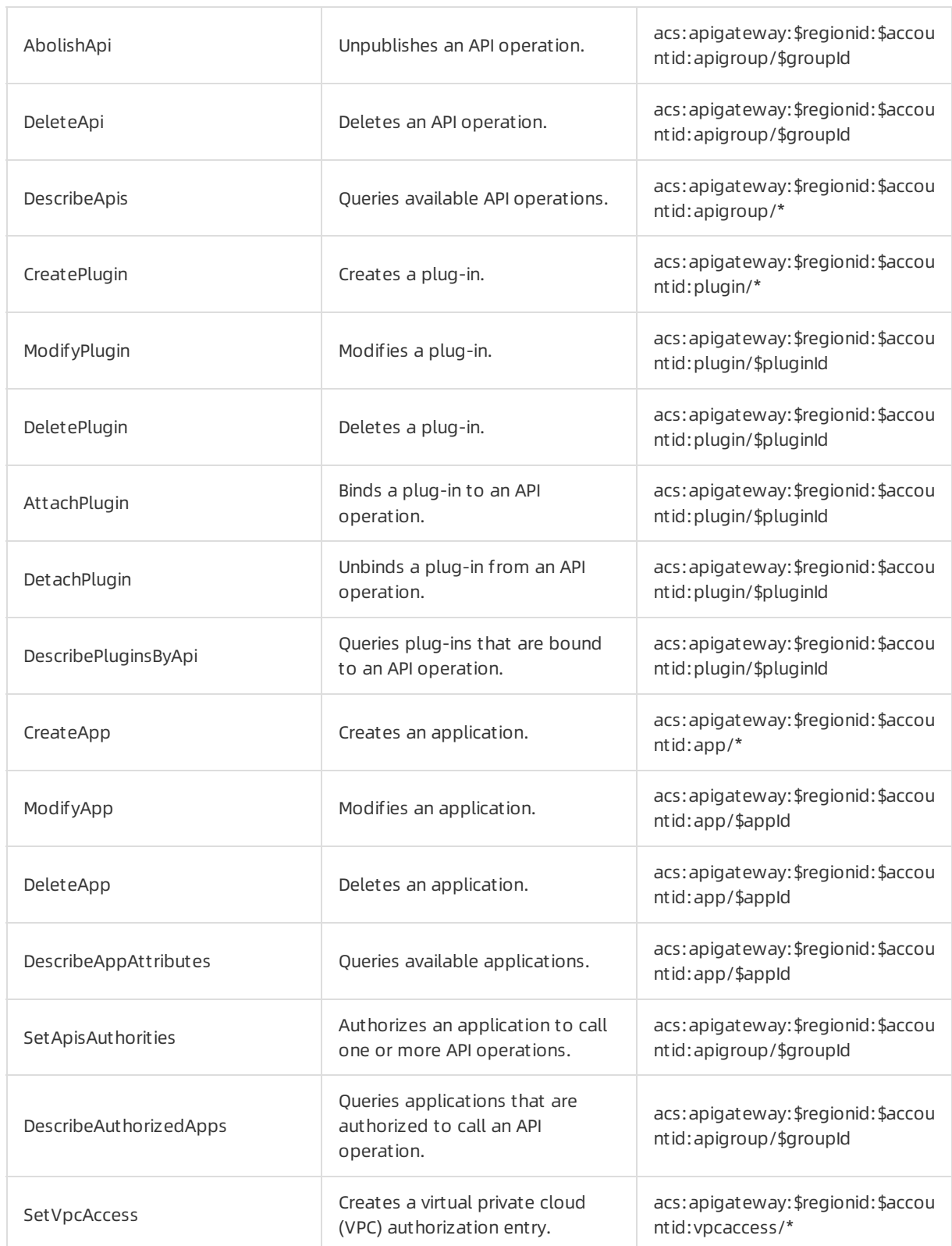

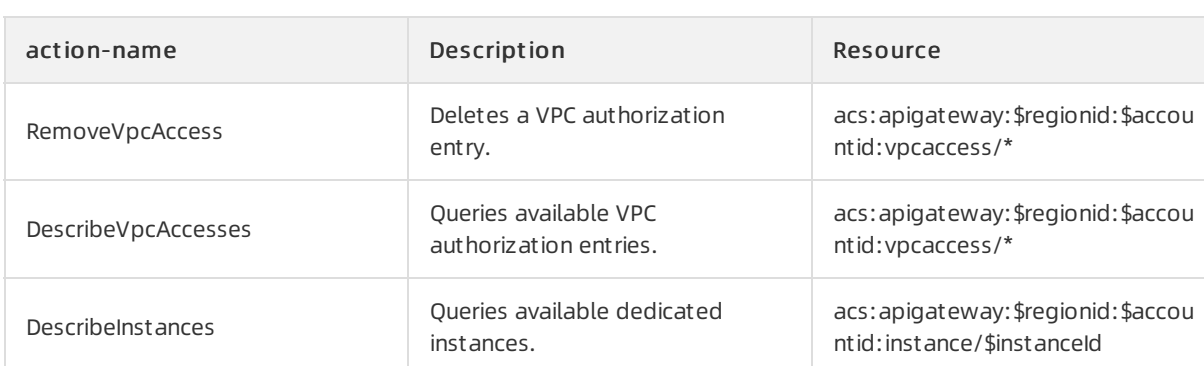

### Examples of authorization policies

Authorize a RAM user to query all API operations:

```
{
 "Version": "1",
 "Statement": [
  {
   "Action": "apigateway:Describe*",
   "Resource":"acs:apigateway:$regionid:$accountid:apigroup/*",
   "Effect": "Allow"
  }
 ]
}
```
Aut horize a RAM user to query API operations in all API groups with the 'version:v1' tag:

```
{
 "Version": "1",
 "Statement": [
  {
   "Action": "apigateway:Describe*",
    "Resource":"acs:apigateway:$regionid:$accountid:apigroup/*",
    "Effect": "Allow",
       "Condition": {
          "StringEquals": {
             "apigateway:tag/version": "v1"
          }
       }
     }
 ]
}
```
#### Aut horize a RAM user to manage all API operations in an API group:

```
{
 "Version": "1",
 "Statement": [
  {
   "Action": "apigateway:*",
   "Resource": [
    "acs:apigateway:$regionid:$accountid:apigroup/$groupId",
    "acs:apigateway:$regionid:$accountid:app/$appId",
   "acs:apigateway:$regionid:$accountid:vpcaccess/*"
   ],
   "Effect": "Allow"
  }
 ]
}
```
Note: In the preceding examples, you can specify specific parts as \* based on your business requirement s.

## <span id="page-10-0"></span>2.Use tags to manage resources

This topic describes how to use tags to manage resources in APIGateway. Each tag is used to identify a group of resources that have common characteristics. This allows you to query and manage resources by group.

Each tag consists of two parts: a key and a value. When you tag a resource, you must specify the type of the resource. Tags for different types of resources are independent of each other, so are the tags in different regions. In APIGateway, the following types of resources can be tagged: API groups, API operations, plug-ins, and applications. The values of the ResourceType parameter are apiGroup, api, plugin, and app, respectively.

#### 1. Scenarios

- 1. Tags can be used to manage a large amount of resources by group. This makes it convenient to query and manage resources.
- 2. Tags, combined with the permission management capability of Alibaba Cloud Resource Access Management (RAM), can be used to isolate resources for an Alibaba Cloud account and its RAM users. For more information, see section 3.1.

#### 2. Limits

- A resource can have a maximumof 20 tags.
- Forthe same resource, the key of each tag must be unique. If you add a tag on a resource that already has a tag with the same key, the value of the new tag will override the value of the existing tag.
- A key can be up to 64 Unicode characters in length. A value can be up to 128 Unicode characters in length.
- Both keys and values are case-sensitive.
- $\bullet$  A key cannot start with aliyun or acs:, contain http:// or https://, or be left unspecified.
- A value cannot contain http:// or https://. It can be a null string.

#### 3. Permission control

### 3.1 Resource isolation for an Alibaba Cloud account and its RAM users

An Alibaba Cloud account is a primary account and can have many RAM users underit. These RAM users can be authorized to manage resources that are owned by the Alibaba Cloud account. Forinformation about how to authorize RAM users to manage resources in [APIGateway,](https://www.alibabacloud.com/help/doc-detail/48108.htm#topic5052) see Use RAM to manage user permissions for API Gateway.

As the owner of an Alibaba Cloud account, you can use tags to classify resources. When you create an authorization policy, you can use these tags to specify the authorization condition. In this way, the authorized RAM user can only manage resources with the specified tags. For more information about how to create an authorization policy, see Policy [elements](https://www.alibabacloud.com/help/doc-detail/93738.htm#concept-xg5-51g-xdb). For example, your company has multiple departments. You can appoint an administrator, namely, create a RAM user, for each department. Then, you can authorize each RAM userto manage only resources with tags that are specific to their own department. The following examples show several scenarios in which permissions are granted based on tags.

Example 1:

```
{
 "Statement": [
 {
  "Effect": "Allow",
  "Action": "apigateway:*",
  "Resource": "*",
  "Condition": {
   "StringEquals": {
    "apigateway:tag/depart": "dep1"
   }
  }
 }
]
}
```
In this example, the authorized RAM user can manage only resources with the depart:dep1 tag, namely, all the resources that belong to Department 1. When t his RAM user queries resources, t he RAM user must include the Tag.1.Key=depart and Tag.1.Value=dep1 statements in the query condition.

Example 2:

```
{
 "Statement": [
 {
  "Effect": "Allow",
  "Action": "apigateway:*",
  "Resource": "*",
  "Condition": {
   "StringEquals": {
    "apigateway:tag/depart": ["dep2", "dep3"]
   }
  }
 }
]
}
```
In this example, the authorized RAM user can manage resources with the depart:dep2 tag orthe depart:dep3 tag, namely, all the resources that belong to Department 2 or 3.

Example 3:

```
{
"Statement": [
 {
  "Effect": "Allow",
  "Action": "apigateway:*",
  "Resource": "*",
  "Condition": {
   "StringEquals": {
    "apigateway:tag/depart": "dep2",
    "apigateway:tag/Enviroment": "test"
   }
  }
 }
]
}
```
In this example, the authorized RAM user can manage only resources with both the depart:dep2 tag and the Enviroment:test tag. Namely, the RAM user can manage only resources that belong to Department 2 in the test environment.

API Gat eway supports tag-based authorization for API groups, plug-ins, and applications. A RAM user who has permissions on an API group aut omatically has corresponding permissions on the API operations in the API group. You cannot use tags to authorize a RAM user to access specific API operations.

#### 3.2 Limits of tag-based authorization

This section describes the limits of tag-based authorization on different types of API operations.

#### Limit on resource creation

When a RAM user creates a resource by calling an API operation in APIGateway, APIGateway checks whetherthe RAM user has permissions on all the resources to be used by the API operation. API Gateway also checks, based on the specified tag in the authorization policy that is attached to the RAM user, whether the RAM user has the permission to create the resource. Assume that a RAM user, who is authorized based on a tag, calls an API operation to create a resource, such as an API group, an application, or a plug-in. In this case, the RAM user must add the tag on the resource to be created in the API request.

For example, if the following authorization policy is attached to a RAM user, the RAM user must add the `depart:dept1` tag on each resource to be created.

```
{
  "Effect": "Allow",
  "Action": "apigateway:*",
  "Resource": "acs:apigateway:*:*:apigroup/*",
  "Condition": {
     "StringEquals": {
       "apigateway:tag/depart": "dep1"
     }
  }
}
```
#### Limit on resource management

When a RAM user calls an API operation to manage a resource in APIGateway, APIGateway checks whetherthe resource has the same tag that was used to authorize the RAM user. For example, if a RAM user calls the DeleteApp operation to delete an application, APIGateway allows the RAM userto delete the application only if the application has the same tag that was used to authorize the RAM user.

#### Limit on resource query

When a RAM user calls an API operation to query resources, APIGateway decides whetherto allow the API request by checking whether the RAM user has permissions on all the resources that meet the query condition. If the RAM user does not have permissions on all the resources that meet the query condition, APIGateway rejects the APIrequest. Therefore, after you authorize a RAM user by using a tag, the RAM user must specify the tag in the query condition when the user calls an API operation to query resources. For example, the ID of the resource to be queried is specified in the query condition. API Gateway allows the APIrequest only if the resource has the same tag that was used to authorize the RAM user.

### 3.3 Important note that applies when a RAM user calls API operations to query resources

Assume that you have authorized a RAM user by using a tag. If the RAM user needs to call an API operation to query resources, the RAM user must enable tag-based authorization, namely, set the

EnableTagAuth parameter to true in the API request. Only in this way can query results be returned.

The EnableTagAuth parameter must be set to true in each request when a RAM user, who is authorized by using a tag, calls the following API operations to query resources:

- DescribeApiGroups
- DescribeAppAttributes

### 3.4 Important note that applies when you authorize a RAM user to query resources

In earlier versions of the RAM console, if you use the following authorization policy to authorize a RAM userto query an API group, information about the API group can be returned. However, in the latest version of the RAM console, the information about the API group will not be returned.

```
{
  "Effect": "Allow",
  "Action": "apigateway:*",
  "Resource": "acs:apigateway:*:*:apigroup/f0b34d4c55504a34897f7390a24ce253"
}
```
In the latest version of the RAM console, for a RAM userto query resources, the following adjustments must be made. Note that to authorize a RAM user to create or manage resources, you create aut horization policies as you did in earlier versions of the RAM console and do not need to make adjust ment s.

1. Specify the Action and Resource elements in the authorization policy to allow the RAM userto query all API operations in all API groups, as shown in the following code snippet:

```
{
  "Effect": "Allow",
  "Action": ["apigateway:DescribeApiGroups", "apigateway:DescribeApisForConsole"],
  "Resource": "acs:apigateway:*:*:apigroup/*"
}
```
2. Log on to the RAM console by using your Alibaba Cloud account and add a tag on the resource to be authorized, such as

depart:dep1

. Then, specify the tag in the Condition element of the authorization policy, as shown in the following code snippet. In this way, the authorized RAM user can query resources by adding the tag in the query condition.

```
{
  "Effect": "Allow",
  "Action": "apigateway:*",
  "Resource": "acs:apigateway:*:*:apigroup/*",
  "Condition": {
     "StringEquals": {
       "apigateway:tag/depart": "dep1"
     }
  }
}
```
# <span id="page-15-0"></span>3.Use Log Service to manage logs of API calls

API Gateway seamlessly integrates with Log [Service](https://www.aliyun.com/product/sls?spm=a2c4g.11186623.2.23.10191845I0lOeT). Log Service provides various features. For example, you can query logs, download logs, and performmulti-dimensional statistical analysis of logs in real time. You can also ship logs to Object [Storage](https://www.aliyun.com/product/oss?spm=a2c4g.11186623.2.24.10191845GFn6rd) Service (OSS) or [MaxCompute](https://www.aliyun.com/product/odps?spm=a2c4g.11186623.2.25.10191845BhHdQt).

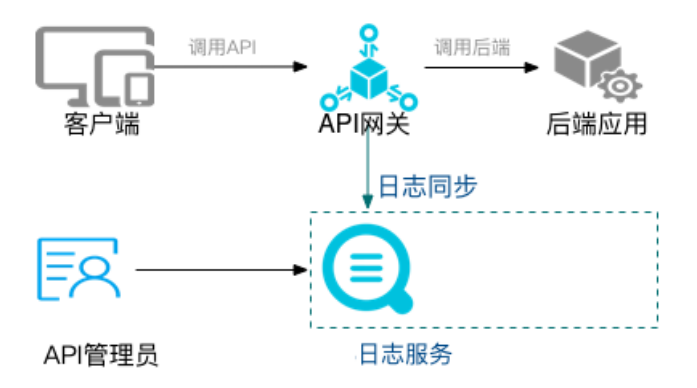

- For more information about Log Service, see What is Log [Service?](https://www.alibabacloud.com/help/doc-detail/48869.htm?spm=a2c63.l28256.a3.2.24cb4211kvzKaX).
- Log Service allows you to generate 500 MB of log data forfree each month. If you generate more log data than this limit, the excess will be charged. For more information, see [Pricing](https://www.aliyun.com/price/product#/sls/detail).

#### 1. Overview

#### 1.1 Online log query

You can use keywords to query logs. Both exact match and fuzzy match are supported. Log query can be used fortroubleshooting or statistical query.

#### 1.2 Detailed logs of API calls

The following table describes information about each API call in detailed logs.

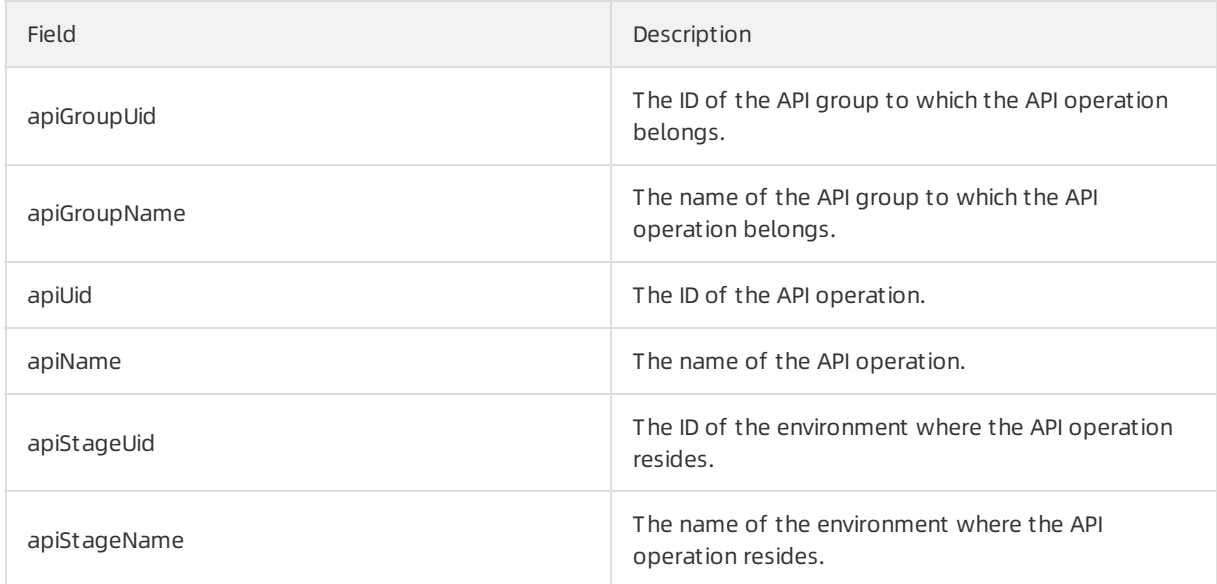

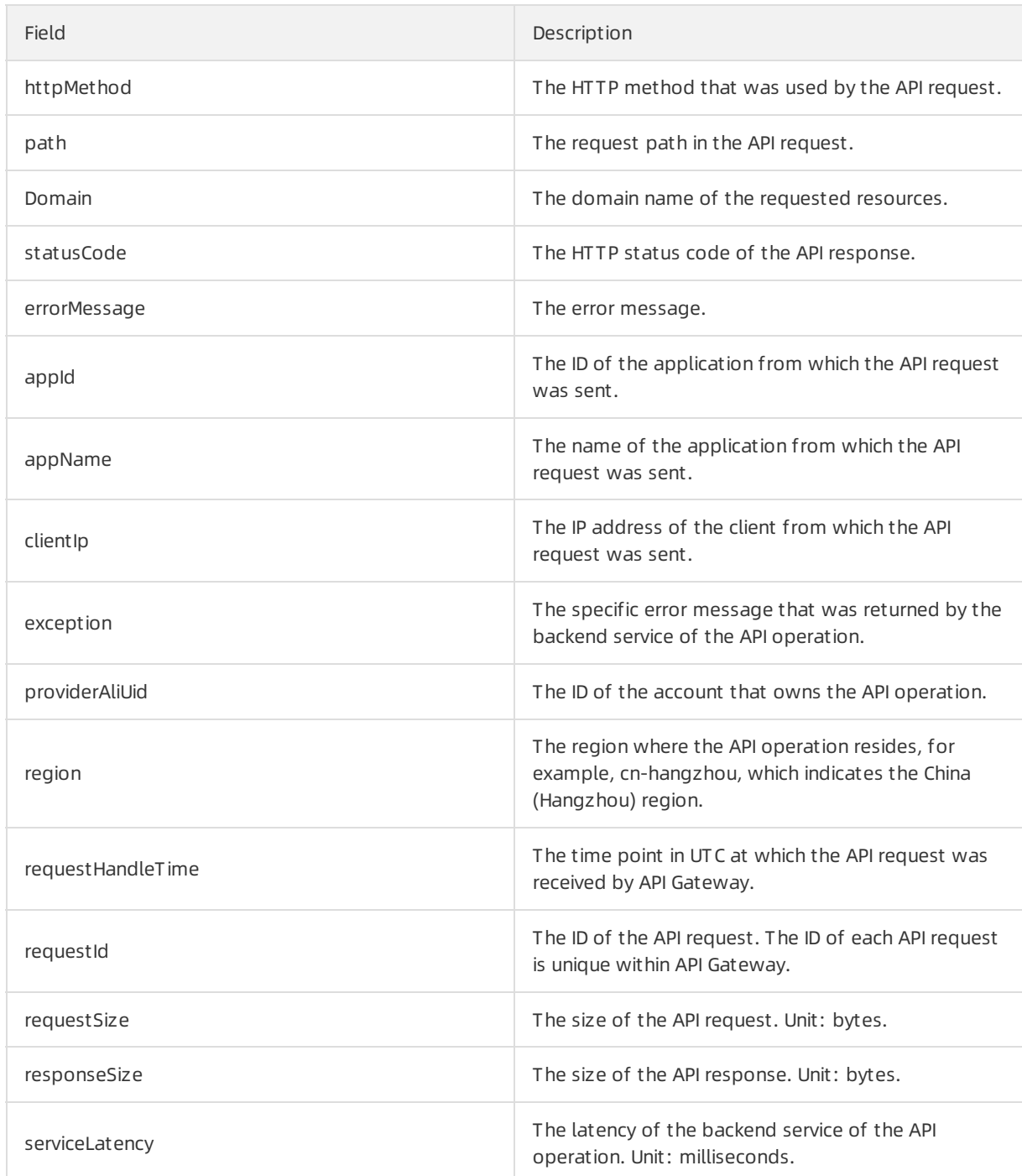

### 1.3 Custom analysis chart

You can use log fields in section 1.2 to customize analysis charts based on your statistical and business requirements.

### 1.4 Predefined analysis report

APIGateway provides a predefined analysis report, which contains predefined global statistical charts that are easy to use. You can use these charts to obtain information such as the number of API requests, success rate, failure rate, latency, number of applications that called API operations, failure statistics, most-called API groups, most-called API operations, and highest latency.

#### 2. Configure the log service for API Gateway

#### 2.1 Configure the log service

Before you begin, make sure that you have activated Log Service and created a project and a Logstore in the Log Service console. For more information, see Log Service [documentation](https://www.aliyun.com/product/sls).

You can configure the log service for APIGateway in the APIGateway console orthe Log Service console.

#### 2.1.1 Configure the log service in the API Gateway console

(1) Log on to the [APIGateway](https://apigateway.console.aliyun.com) console. In the left-side navigation pane, choose Publish APIs > Log Manage. Select a region in the top navigation bar, for example, the China (Hangzhou) region.

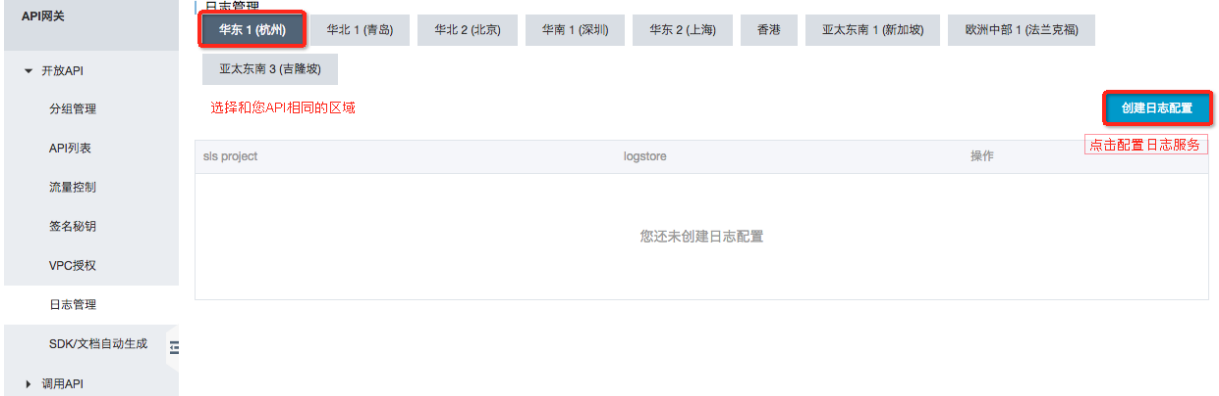

(2) On the Log Manage page, click Create Log Config. The Create Log Config dialog box appears.

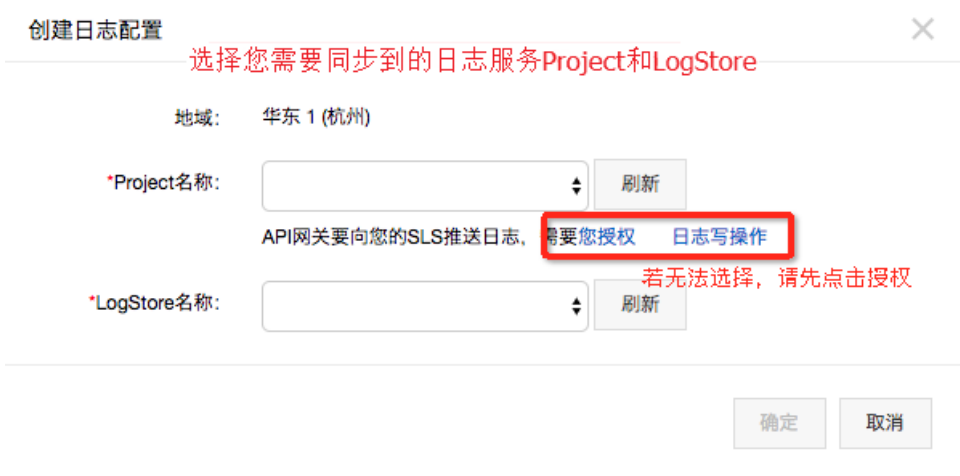

(3) Select a project and a Logstore. If no options are available after you click the drop-down arrow, click authorize Log Service to write SLS. On the page that appears, click ConfirmAuthorization Policy.

云资源访问授权

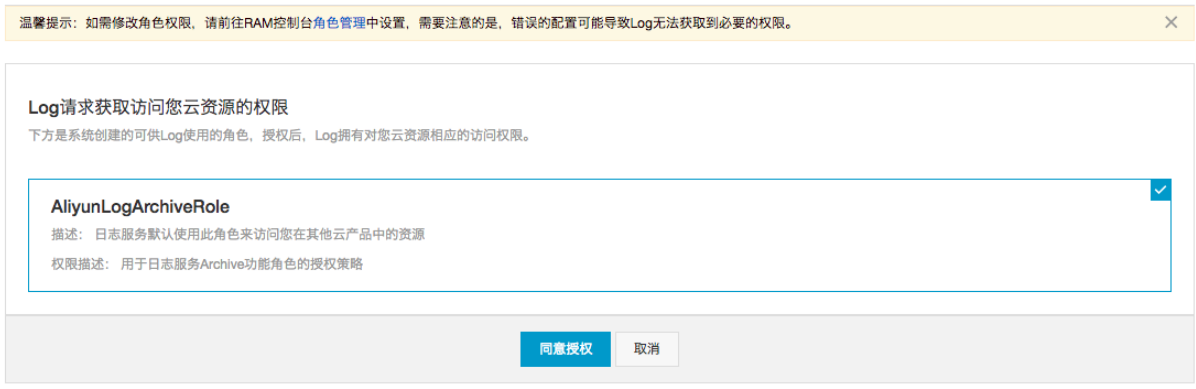

(4) Go back to the APIGateway console and complete the configurations.

(5) You are navigated to the Log Service console. Enable the indexing feature forthe Logstore.

#### 2.1.2 Configure the log service in the Log Service console

For information about how to configure the log service for API Gateway in the Log Service console, see APIGateway access logs.

After configurations are completed, API calls will be recorded in the Logstore that you created in the Log Service console and configured for the log service of API Gateway.

#### 2.2 View logs of API calls

Log on to the API Gateway console. In the left-side navigation pane, choose Publish APIs > Log Manage. On the Log Manage page, click Access Log in the Operation column. You are navigated to the Log Service console, as shown in the following figure. On this page, you can query logs.

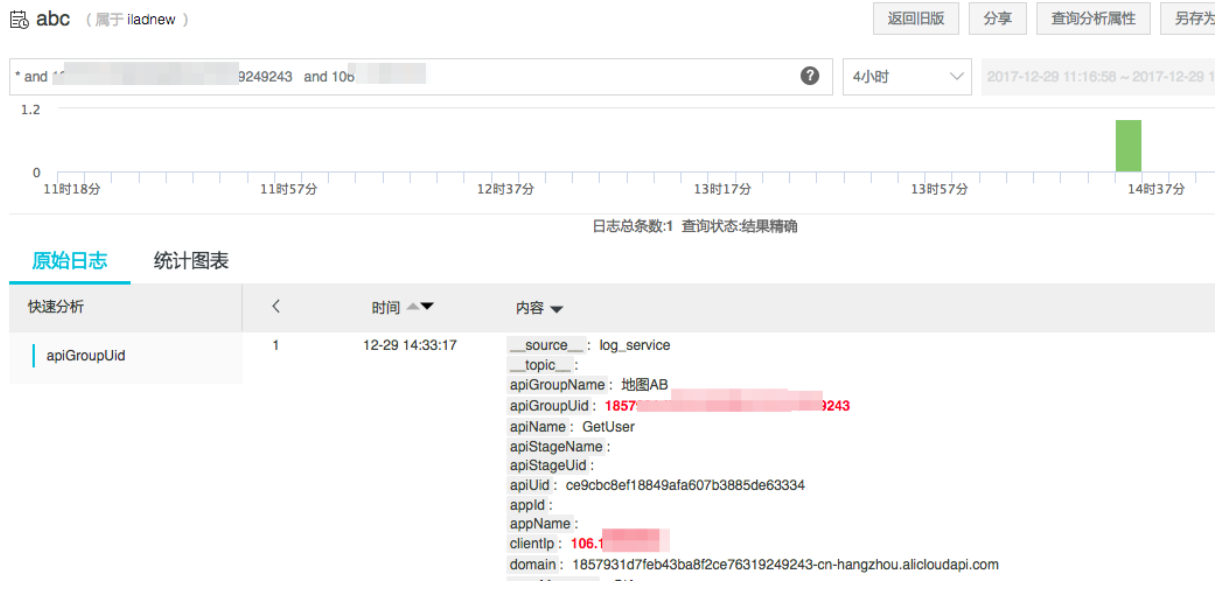

You can also log on to the Log Service console to view logs.

### 2.3 Query the predefined analysis report

The predefined analysis report is provided by APIGateway to facilitate statistical query. To view the predefined analysis report, log on to the API Gateway console. In the left-side navigation pane, choose Publish APIs > Log Manage. On the Log Manage page, click Access Log in the Operation column to go to the Log Service console. You can also directly view the predefined analysis report in the Log Service console, as shown in the following figure.

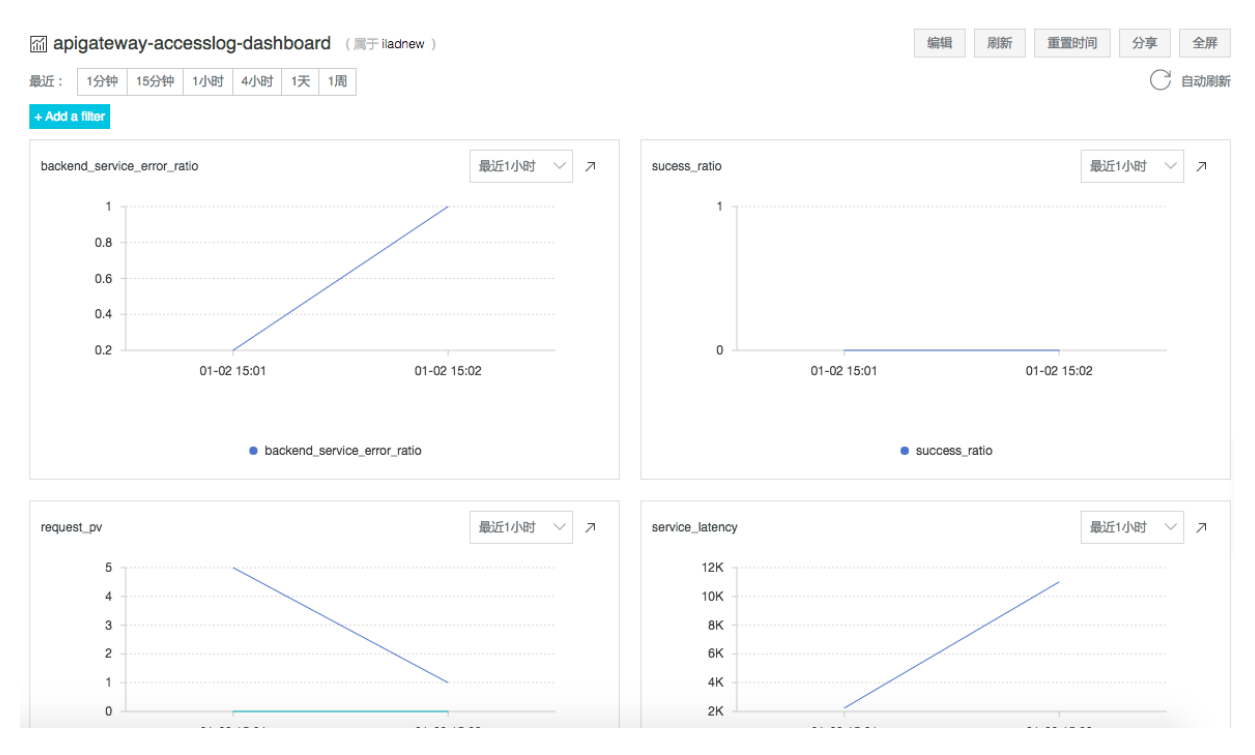

#### 2.4 Customize query reports

You can customize query reports based on your business requirements. For more information, see [Dashboard](https://www.alibabacloud.com/help/doc-detail/102530.htm?spm=a2c63.p38356.b99.410.29715507DeGMSW).

### 3. Manage logs

Log on to the API Gateway console. In the left-side navigation pane, choose Publish APIs > Log Manage. On the Log Manage page, click Modify Config or Delete Config in the Operation column.

- Modify Config: You can replace the existing project and Logstore with a new project and a new Logstore. Afterthe replacement, API calls will be recorded in the new Logstore. However, historical API calls that were recorded in the original Logstore will not be migrated to the new Logstore.
- Delet e Config: You can delete the log service configuration. Afterthe deletion, API calls will no longer be recorded by Log Service. However, historical API calls that were recorded in the original Logstore will not be deleted.

# <span id="page-20-0"></span>4.Configure the logging of HTTP requests and responses

If you want APIGateway to log the HTTP requests it receives and the HTTP responses it returns, you can performthe operations described in this topic.

You can performthese configurations only for dedicated instances.

- Record the requestHeaders: Separate the names of request headers that you want to record with commas (,). You can set the value to ' \* '. This value indicates that all headers are recorded.
- Record the responseHeaders: Separate the names of response headers that you want to record with commas (,). You can set the value to ' \* '. This value indicates that all headers are recorded.
- Record the queryString: Separate the names of fields that you want to record with commas (,). You can set the value to ' \* '. This value indicates that all fields are recorded.

Then, you can view the related information in logs. The following figure shows a log.

Afterthe preceding log settings are configured, the systemrecords the following fields in logs: requestBody, responseBody, requestHeaders, responseHeaders, and queryString. The size of each field must be no more than 4,096 bytes. If the size of a field exceeds this limit, the systemtruncates the field before it is recorded.

# <span id="page-21-0"></span>5.Configure alerting for APIs

You can use Cloud Monitorto configure alerting for APIs that are published to APIGateway. This allows you to track the running status of APIs at all times and ensure the stability of APIGateway.

#### 1. Associate alert rules with APIs

The monitoring and alerting feature of APIGateway can meet your various business requirements. API Gateway monitors the following items:

- HttpStatusCode
- Response time of an API
- Number of requests for an API
- $\bullet$  Inbound traffic
- Outbound traffic

You can use one of the following methods to create alert rules and associate the rules with APIs:

- Associate alert rules with a single API or multiple APIs that reside in the same region. This method is used if you want to configure alert rules for a single API orthe same alert rules for multiple APIs that reside in the same region. The alert rules are not affected even if API configurations are modified.
- Associate alert rules with an API group. This method is used if you want to configure the same alert rules for all APIs in an API group. If you want to add, delete, or modify APIs in an API group, the systemautomatically updates alert rules forthe API group.
- Associate alert rules with all APIs under your Alibaba Cloud account. This method is used if you have only a few APIs that need to be managed.

#### 2 Note

If you use the first or second method, you can select a specific environment, such as RELEASE, PRE, or TEST, to configure monitoring and alerting for APIs.

### 2. Configure alerting levels and methods

Cloud Monitor allows you to configure three alerting levels: Critical, Warning, and Info. The alert notifications of the three levels are sent by using different methods. For more information about alert notifications, see [Overview](https://www.alibabacloud.com/help/doc-detail/28608.htm#concept-dcs-dsm-vdb).

- Critical: phone calls, text messages, emails, and DingTalk ChatBot (use after payment)
- Warning: text messages, emails, and DingTalk ChatBot
- Info: emails and DingTalk Chat Bot

#### $\odot$  Note

The preceding figure shows a sample alert rule. If the number of 2XX status codes that are returned each minute exceeds 200 forfive consecutive minutes, the systemsends an alert notification.

#### 3. Configure alert rules for one or more APIs

You must configure alert templates, specific rules, alert contacts, and notifications. For more information, see [Overview](https://www.alibabacloud.com/help/doc-detail/28608.htm#concept-dcs-dsm-vdb).

1. Log on to the API Gateway console. In the top navigation bar, select a region. In the left-side navigation pane, choose Publish APIs > APIs. On the API List page, find the APIfor which you want to configure alert rules and click its name.

2. In the left-side navigation pane of the page that appears, click Monit oring Inf o. On the page that appears, click Alarm Settings in the upper-right corner to go to the Cloud Monitor console.

3. On the page that appears, click Create Alert Rule. On the Create Alert Rule page, set Resource Range to API Dimensions. In the APIfield, you can specify one or more APIs with which you want to associate alert rules.

#### 4. Configure alert rules for an API group

1. To apply the same alert rules to all APIs in an API group, performthe following steps: In the left-side navigation pane, choose Publish APIs > APIGroups. On the Group List page, find the API group for which you want to configure alert rules and click its name. On the Group Details page, click Turn on cloud

monitoring in the upper-right corner.

2. If you enable the cloud [monitoring](https://help.aliyun.com/document_detail/183374.html) feature for an API group for the first time, you must create an API Gateway - Monitoring service linked role in the dialogue box that appears.

3. Click OK. Then, the systemdisplays the "Group cloud monitoring is successfully turned on" message. This message contains the name of a monitoring group. This monitoring group is created by API Gateway after being authorized by users. This monitoring group corresponds to the current API group. The format of the monitoring group name is APIGATEWAY\_\${region}\_\${groupId} . The region field indicates the region where the API group resides. The groupId field indicates the ID of the API group.

4. After you enable cloud monitoring, click Click to jump to cloud monitoring configuration in the upperright corner of the Group Details page. On the page that appears, you can configure alert rules forthe current API group.

#### 5. Configure alert rules for all APIs

The steps are similarto those in Section 3. However, you must set Resource Range to All Resources. Afterthat, all APIs that are published to APIGateway in the current region use the same alert rules.

#### 6. Configure alert rules supported by API Gateway

APIGateway monitors the following items for APIs: HTTP status code, response time of an API, number of requests for an API, inbound traffic, and outbound traffic. You can configure alert rules based on these items.

- Response time of an API: the response time of a backend service of APIGateway.
- Number of requests for an API: the total number of requests that are received by API Gateway for a specific APIfromclients within a specific period.
- Inbound traffic: the traffic of requests that are received by APIGateway fromclients within a specific period.
- Outbound traffic: the traffic of requests that are sent to the backend services of APIGateway within a specific period.
- HTTP status code: the status code that is returned by APIGateway. The state codes include 2XX, 4XX, and 5XX codes.

-Code2XX: The request for an API is successful. Note: A successful request does not mean that the service is successful.

-Code4XX: An error occurs on the client, such as a parameter error.

-Code5XX: An error occurs on a backend service. Users must pay close attention to such errors.

#### 7. Usage notes

- We recommend that users whose API groups reside in the classic network apply alert rules that are marked with Old and users whose API groups reside in a virtual private cloud (VPC) use alert rules that are not marked with Old .
- You can configure alert rules based on the network environment where your APIs are published. If the alert rules configured for an APIthat is published in a VPC do not take effect, you can log on to the APIGateway console to go to the API monitoring information page. Then, check whetherthe monitoring data of the API can be queried based on the network environment. If not, submit a ticket to upgrade the version of your APIGateway.